## Impression (Izly)

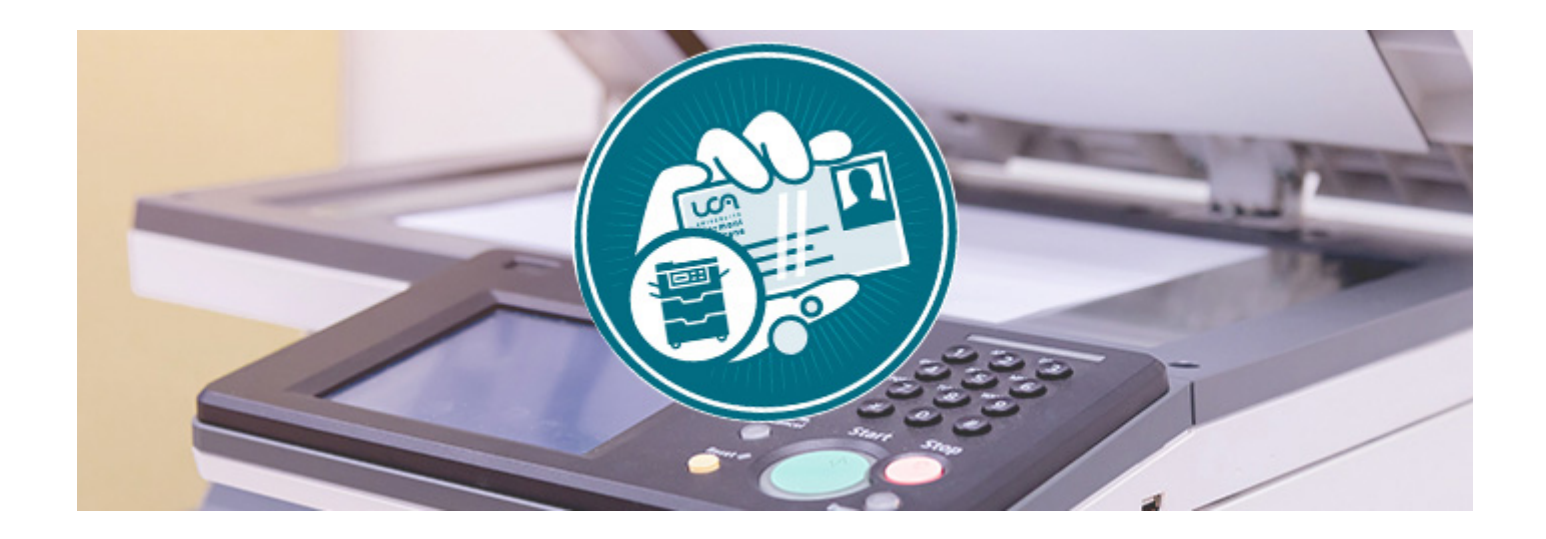

Comment imprimer avec votre carte étudiant et le portemonnaie Izly ?

Grâce à votre carte étudiante, vous avez la possibilité d'imprimer, de photocopier et de numériser !

## Récupérez vos documents imprimés

**Comment libérer vos impressions ?**

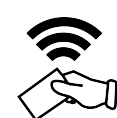

Présentez votre carte étudiante à l'endroit indiqué

Vous retrouvez vos impressions en attente de déblocage, vous n'avez plus qu'à les libérer

## Localisation des points d'impressions

L'accès au service d'impression avec Izly est disponible sur les emplacements suivant :

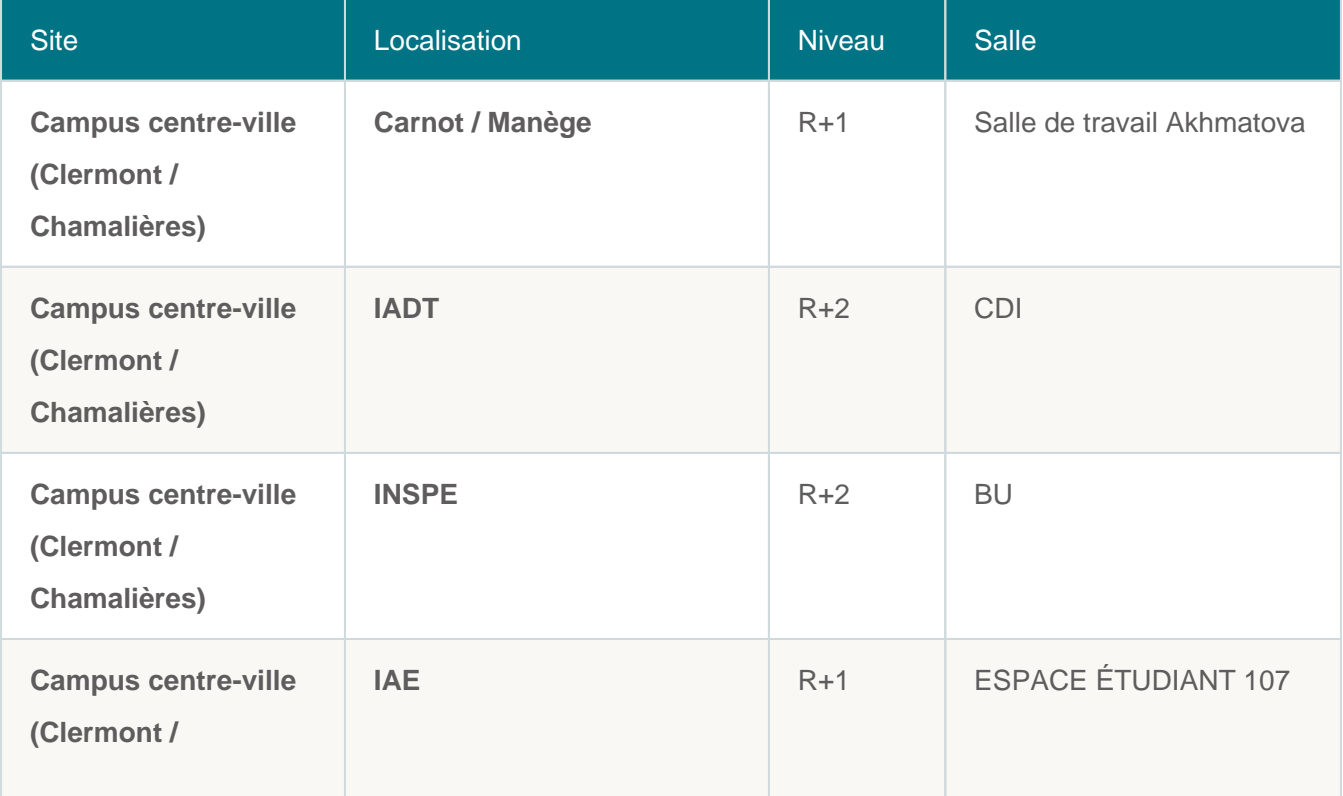

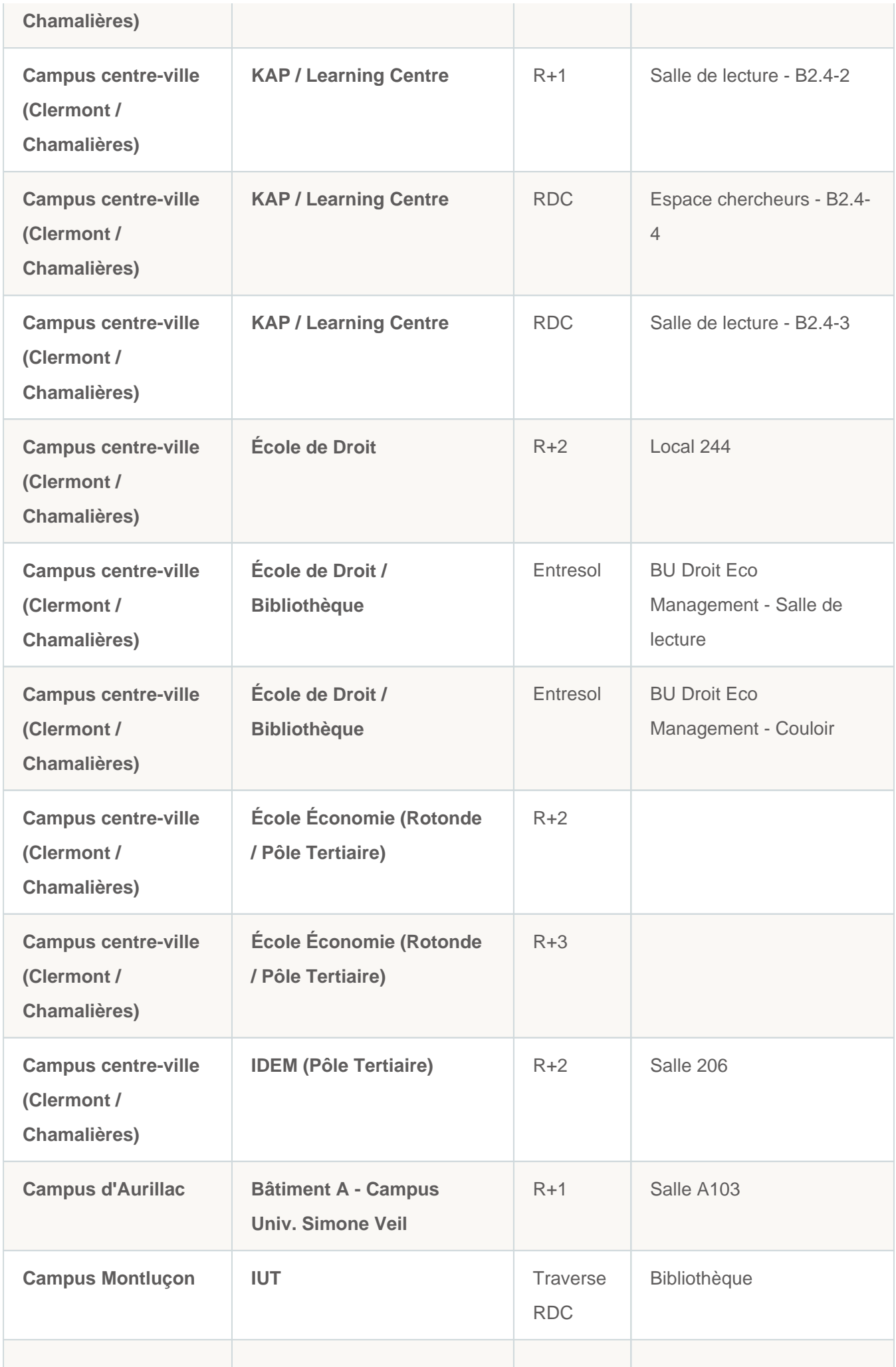

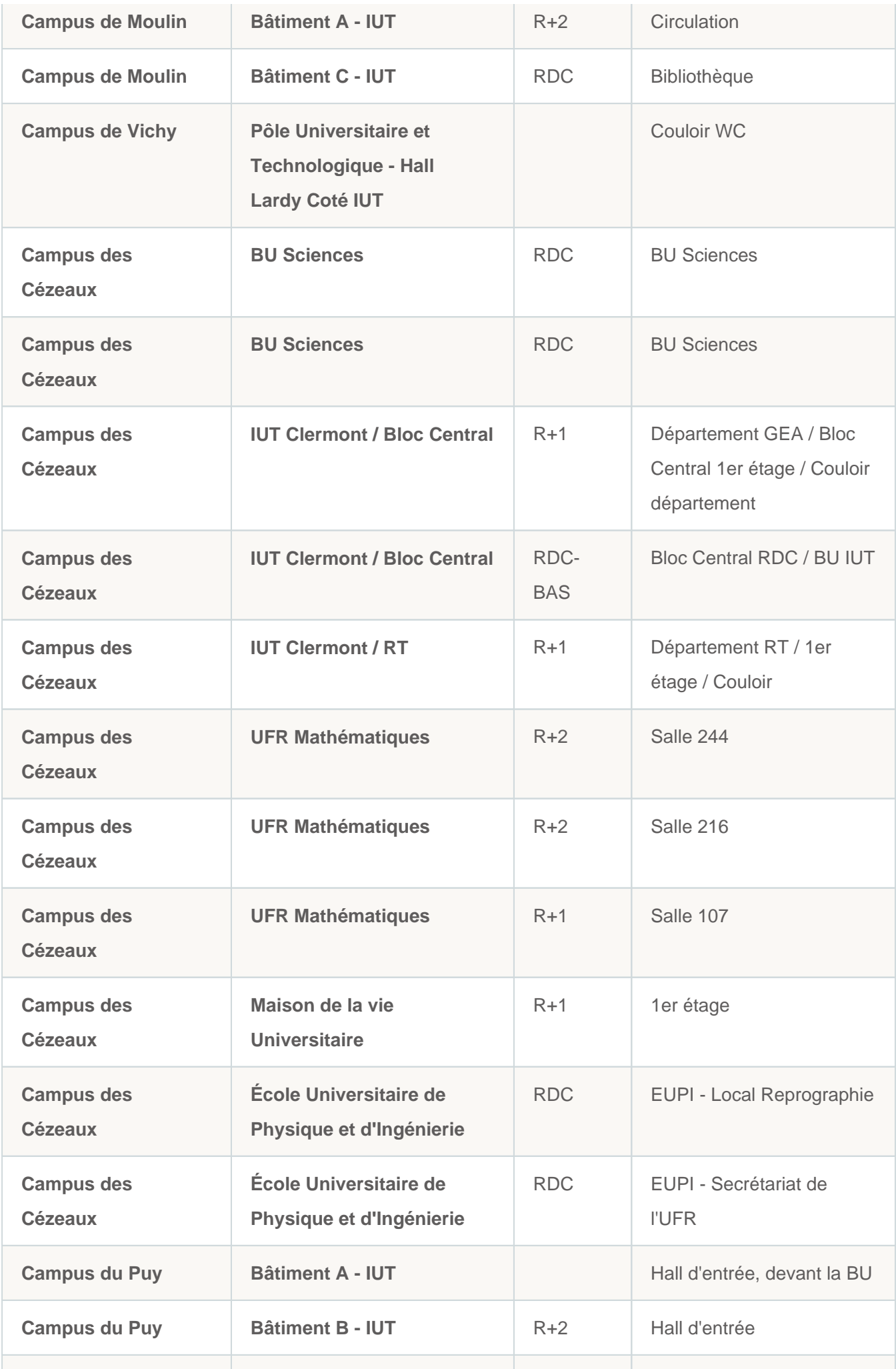

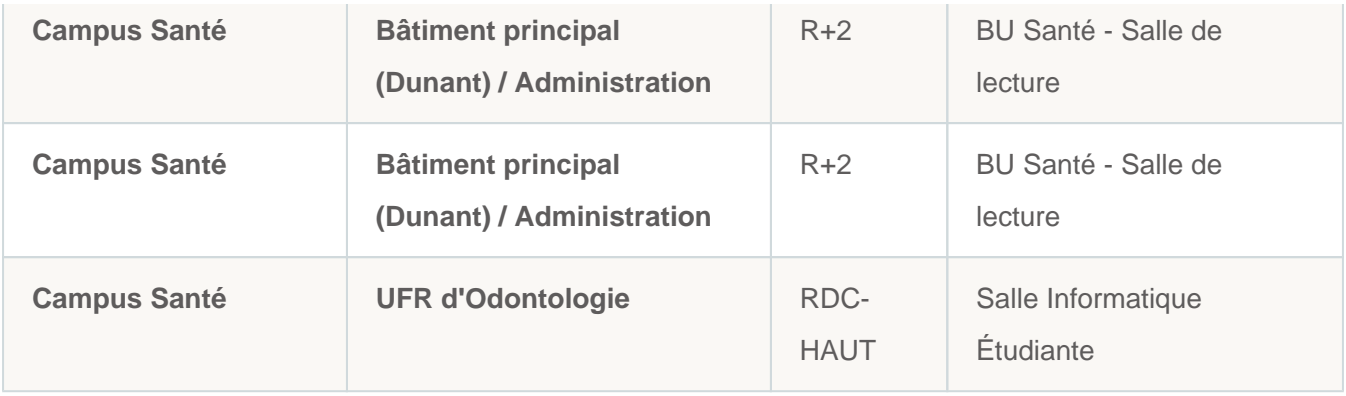

(\*) Informations / éligibilité auprès de votre composante, une fois épuisé le porte-monnaie IZLY est débité

Activer votre compte IZLY

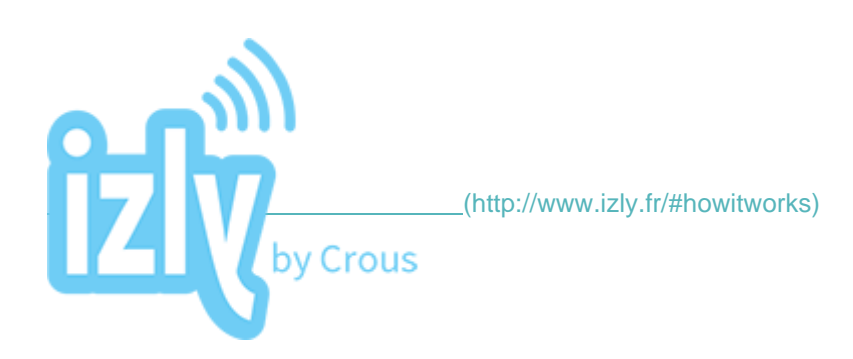

## Le coin des questions

**[Comment imprimer quand on est étudiant ? \(https://confluence.dsi.uca.fr/pages/viewpage.action?](https://confluence.dsi.uca.fr/pages/viewpage.action?pageId=96372508) [pageId=96372508\)](https://confluence.dsi.uca.fr/pages/viewpage.action?pageId=96372508)**

**[Envoyer un document numérisé vers la messagerie Zimbra\(https://confluence.dsi.uca.fr/pages](https://confluence.dsi.uca.fr/pages/viewpage.action?pageId=98813932) [/viewpage.action?pageId=98813932\)](https://confluence.dsi.uca.fr/pages/viewpage.action?pageId=98813932)**

**[Envoyer un document numérisé vers OneDrive\(https://confluence.dsi.uca.fr/pages/viewpage.](https://confluence.dsi.uca.fr/pages/viewpage.action?pageId=98806601) [action?pageId=98806601\)](https://confluence.dsi.uca.fr/pages/viewpage.action?pageId=98806601)**

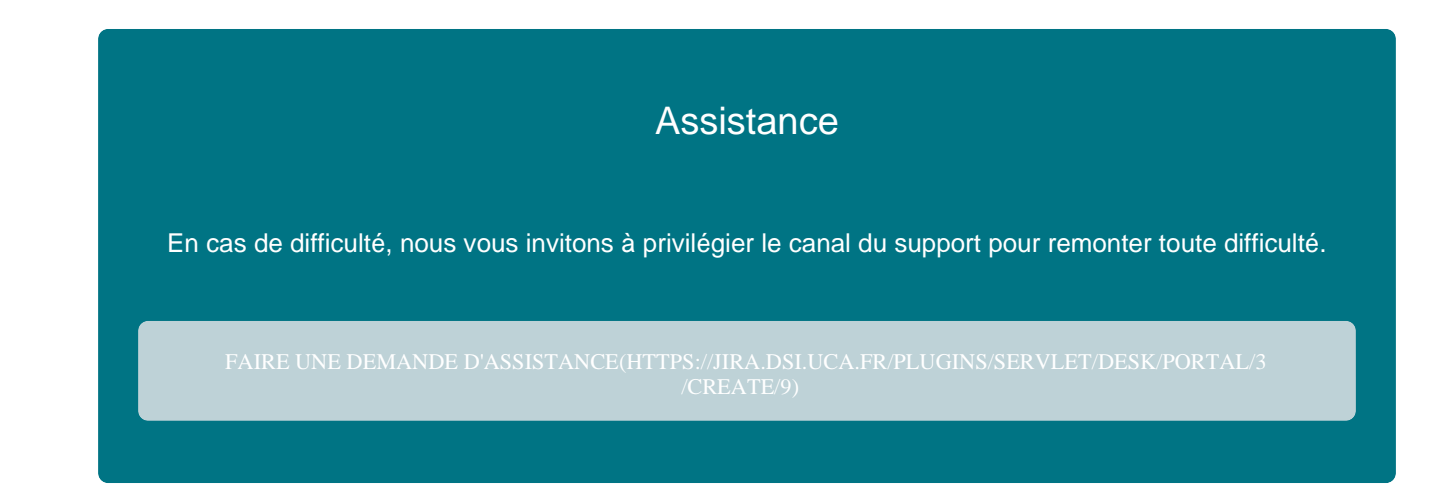

[https://dsi.uca.fr/catalogue-de-services/impression-izly\(https://dsi.uca.fr/catalogue-de-services/impression](https://dsi.uca.fr/catalogue-de-services/impression-izly)[izly\)](https://dsi.uca.fr/catalogue-de-services/impression-izly)